# **Drug Monitoring Platform (DMP) User Guide**

# **Table of Contents**

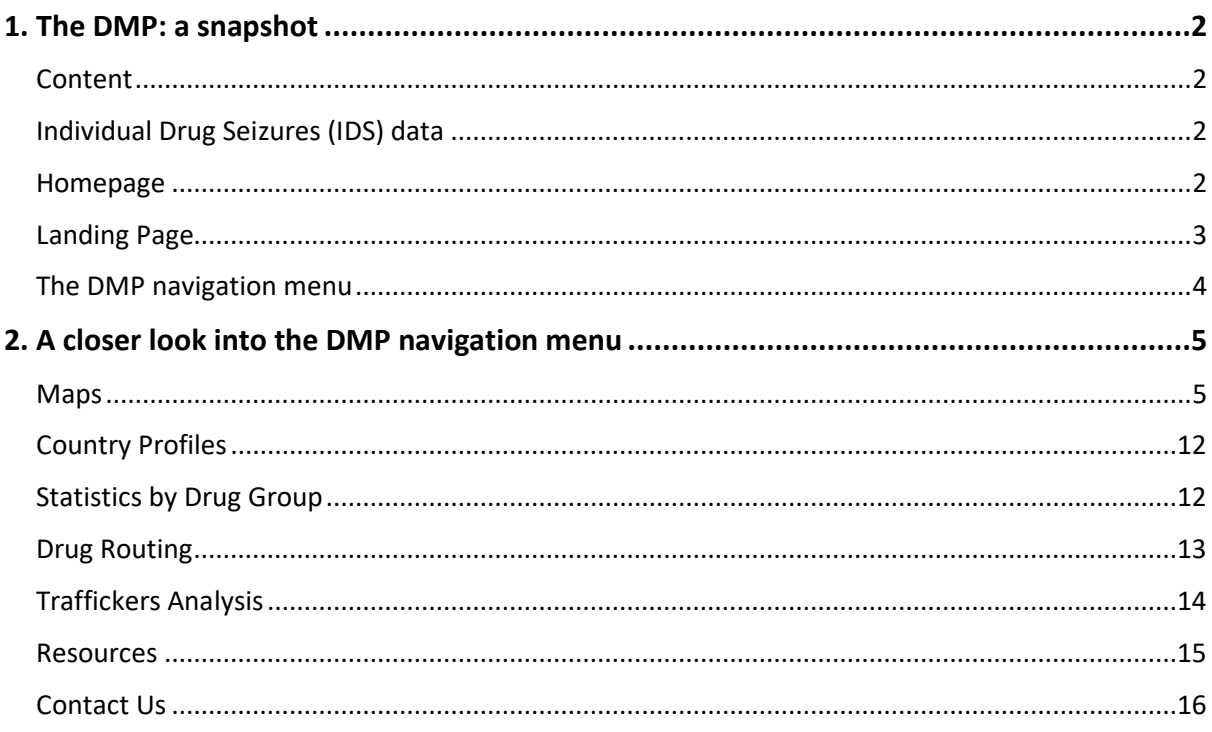

# Glossary

DMP - Drug Monitoring Platform IDS - Individual Drug Seizure UNODC - United Nations Office on Drugs and Crime

# <span id="page-1-0"></span>**1. The DMP: a snapshot**

#### <span id="page-1-1"></span>**Content**

**[The UNODC Drugs Monitoring Platform](https://dmp.unodc.org/) (DMP)** is a multi-source online geo-coded system for analysing disseminating near real-time data on individual drug seizures, aimed at providing access to timely information on drug trafficking trends in the form of interactive visualizations adapted to user-specific needs. The platform enables the monitoring of drug trafficking trends and patterns, routes, and modus operandi, while serving as a versatile tool for threat identification and improved understanding of changes in drug markets for law enforcement, analysts, and other platform users. It provides geographical insight into current drug trafficking trends, with over 540,000 geo-coded drug seizure data points with global coverage.

# <span id="page-1-2"></span>**Individual Drug Seizures (IDS) data**

Access to the full DMP dataset is limited to data reporting institutions in Member States and partnering data sharing organisations (**[Access Policy](https://dmp.unodc.org/node/1180740)**). To meet the demands of the wider public, our team regularly publishes a public dataset on select individual drug seizures reported by Member States, which can be downloaded from the [DMP homepage.](https://dmp.unodc.org/)

#### <span id="page-1-3"></span>**[Homepage](https://dmp.unodc.org/)**

Several features are visible upon entering the DMP website homepage.

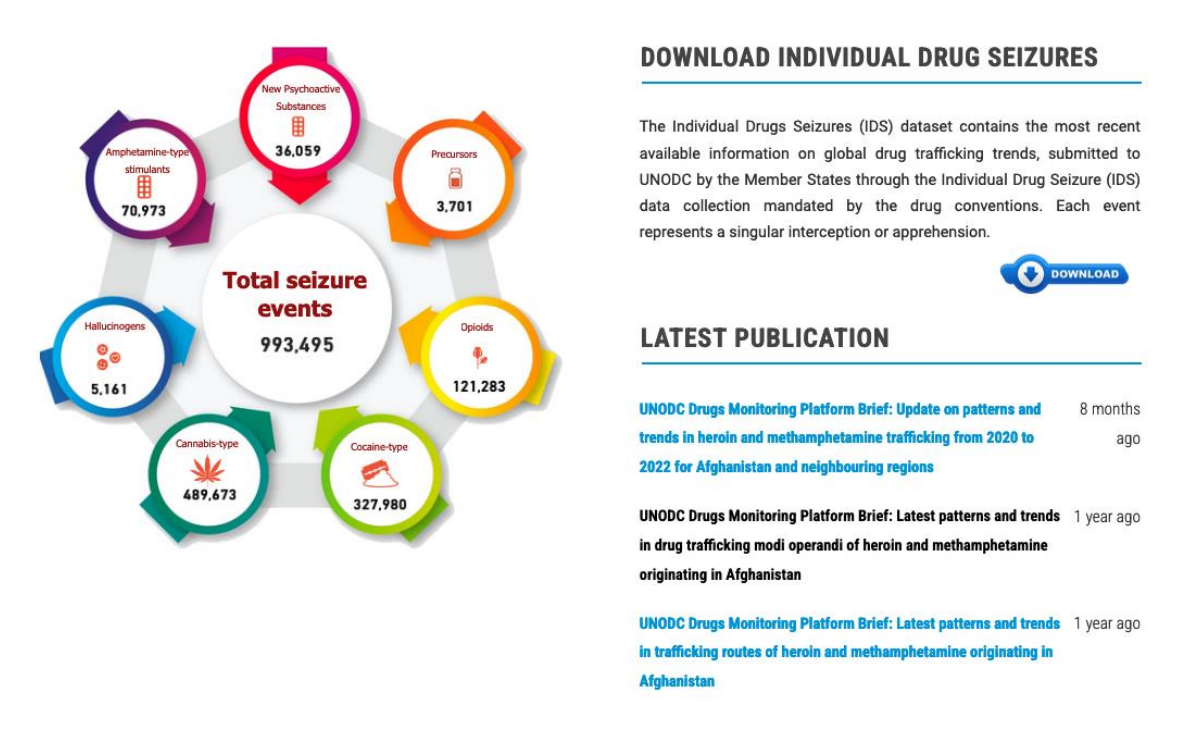

- 1. **Download button** allows users to download the publicly available Individual Drugs Seizures (IDS) dataset, which includes data reported by Member States since 2011. The dataset is updated twice a year.
- 2. **Most recent DMP Briefs** these publications cover a variety of topics related to drug trafficking and are produced throughout the year. The full version of these briefs is available to DMP users, whereas an abridged version can be accessed by the public.

### <span id="page-2-0"></span>**Landing Page**

Selecting the 'Menu' button in the homepage of the DMP directs the user to the landing page. The landing page features an interactive map and a table of recently added IDS cases. Additionally, lists with the latest updates and publications are also highlighted there. The navigation menu of the DMP and its core functionalities are located on the top part of the landing page.

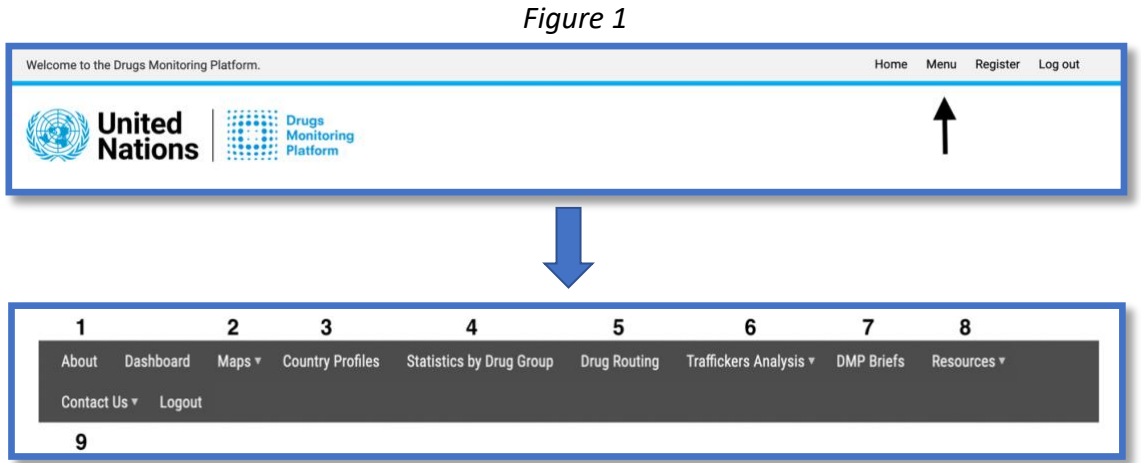

#### DRUG SEIZURES CASES, RECENTLY REGISTERED ON DMP

wh in the map and table are based on

te: Drug seizure re

ands she

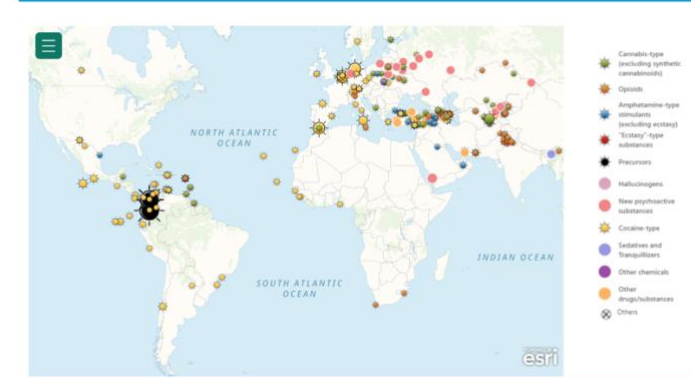

\* NEW IN THE DMP \*

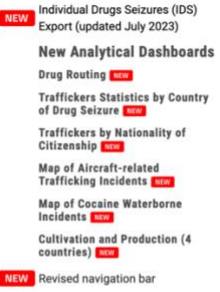

#### **LATEST PUBLICATIONS**

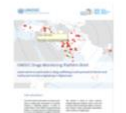

C Drugs N atest patte ns and trends in drug ng modi or andi of h

**SUBMIT THE SURVEY FORM** 

SUBMIT THE SURVEY FORM

**ENVIE O FORMULÁRIO DE** 

**PESQUISA** 

 $\frac{8}{4}$ 

ИСПРАТЕТЕ ГО АНКЕТНИОТ ФОРМУЛАР

ЗАПОЛНИТЬ ВОПРОСНИК

SOUMETTRE LE FORMULAIRE **D'ENQUÊTE** 

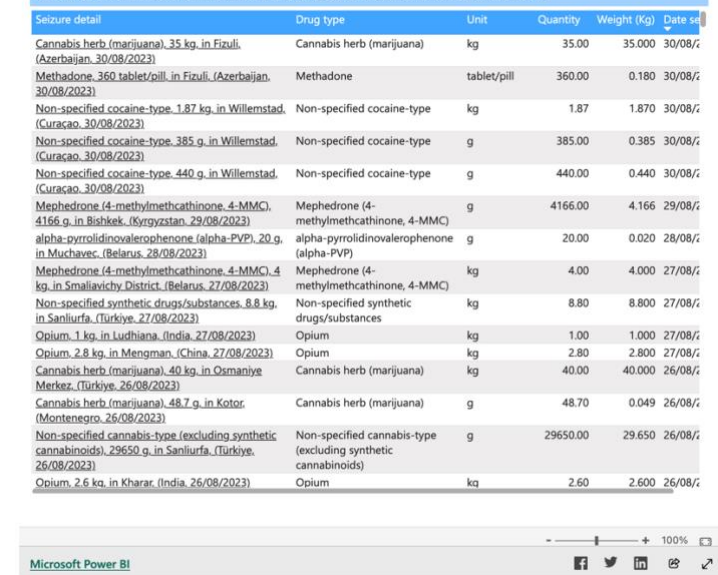

# <span id="page-3-0"></span>**The DMP navigation menu**

The navigation menu provides a list of functionalities that the platform offers. The following is a short summary of the navigation menu's most important features. Subsequently, each menu item will be covered in-depth in the following sections of this guide.

- 1. The *About* page provides a selection of menu items for quicker navigation in the DMP, namely a map of drug seizures cases recently added to the DMP, a list of the most recent updates and new items in the platform, a list of the latest DMP publications and briefs, etc.
- 2. Under *Maps*, drug seizure data can be browsed by means of interactive maps, charts, and tables with options to filter the dataset by country, date, drug group/type, and quantity. Moreover, this menu provides interactive maps on other topics, including but not limited to drug cultivation and production.
- 3. Under *Country Profiles*, drug seizure events for specific countries can be examined in depth via interactive maps, graphs, and trafficking flow charts.
- 4. Under *Statistics by Drug Group*, drug seizure event data can be filtered by selected drug groups and visualized in the form of interactive maps and charts.
- 5. Under *Drug Routing*, drug seizure flows can be explored by filtering a select country and examining the drug trafficking route of seizures by means of an interactive map. Additionally, drug routes are presented with graphs and charts that cover regional and country distributions of the departure and destination of the drug seizure event.
- 6. Under *Traffickers Analysis*, summary statistics relating to traffickers' demographic characteristics are presented by means of interactive graphs and maps.
- 7. Under *DMP Briefs*, the user can view all the DMP publications produced based on DMP data.
- 8. *Resources* is where users can see the DMP's Access Policy, the DMP terms and conditions and the methodological guidelines for the IDS data collection. Additionally, a law enforcement directory and a table view of seizures are available under this menu item. Furthermore, the Training Database can be found in this section, which provides information and statistics on Law Enforcement Training Centers and training activities with the goal of coordination and strengthening of the oversight and sustainability of all law enforcement training activities.
- 9. Under *Contact Us*, users are prompted to fill out the DMP's feedback form to help us continuously improve the user experience.

In the following pages, this guide will outline all the above-mentioned sections of the DMP indepth and showcase the abundance of functionalities available to the user for exploring the DMP data.

# Map of Drug<br>Seizures (Advanced<br>Search)

Map of Drug<br>Seizures (by Drug<br>and Year)

Map of Seizure "Hot<br>Loostione"

ip of Aircraft-<br>ated Traffickino

- Map of Cocaine
- **Cultivation &**<br>**Production**
- Map on Other

Map of Border<br>Crossing Points

# <span id="page-4-0"></span>**2. A closer look into the DMP navigation menu**

#### <span id="page-4-1"></span>**Maps**

The *Maps* item's drop-down menu allows users to browse seizure data using different visualizations and analysis. The interactive interface enables the user to select fields in each visualization (e.g., year, drug, country, or location type), which then feed into all graphs and maps visualized on the respective page.

"**Map of Drug Seizures (Advanced Search)"** and **"Map of Drug Seizures (by Drug and Year)"** allow users to filter seizure data based on their requirements, to produce an interactive map and other visualizations representing their chosen filter criteria. These interactive maps also enable users to view details on each individual drug seizure event through a pop-up window which is visualized once the user hovers above a specific data point (see Figure 2 below). From the pop-up window, the user can go into the seizure detailed page which can be viewed by selecting the "View" option in the pop-up window.

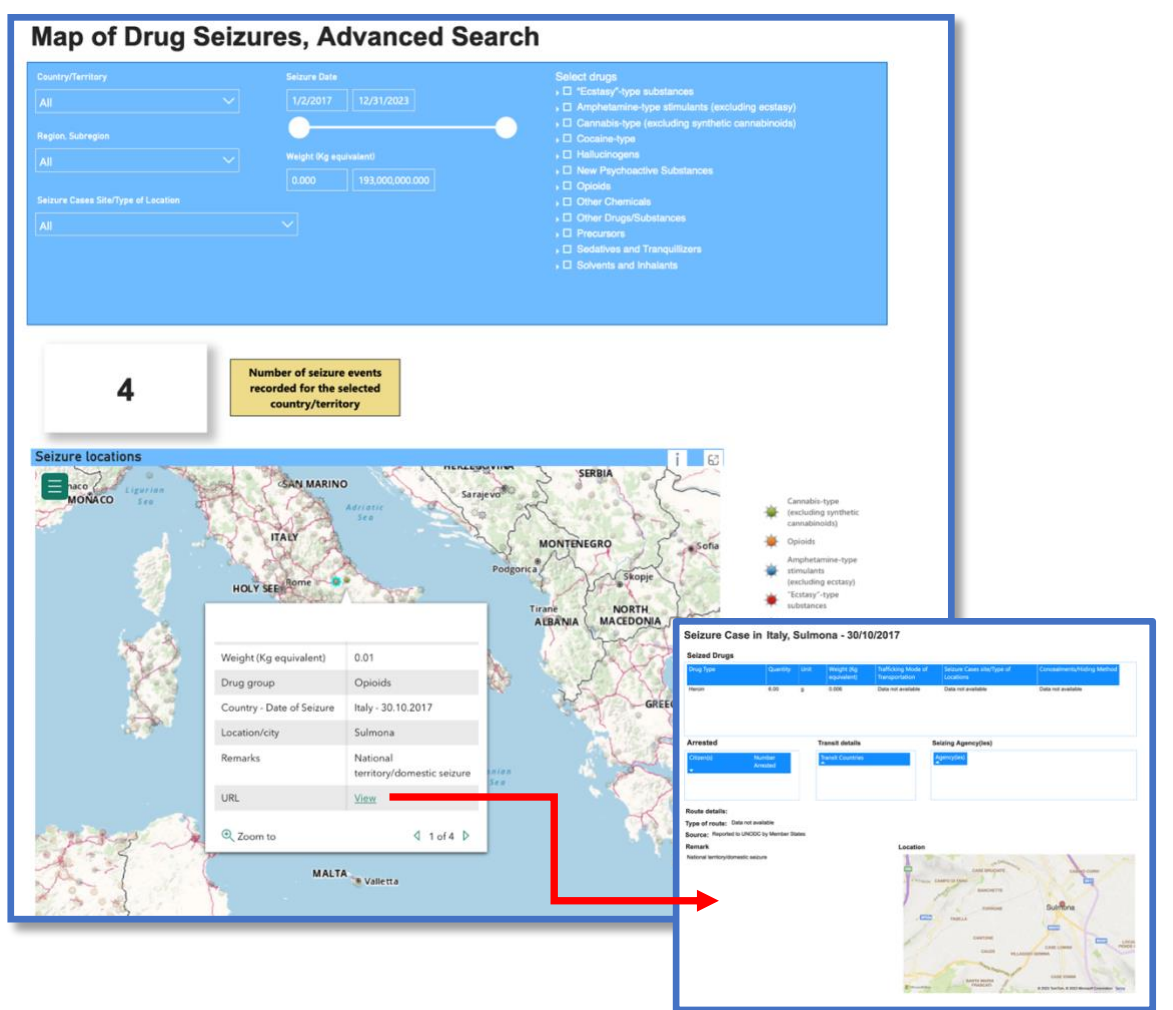

#### *Figure 2*

"**Map of Seizure 'Hot Locations'"** is an analytical dashboard which consists of a heat map that utilizes seizure events based on filtered criteria to compute and exhibit relative density, determined by the weight of seizures in kilograms. It showcases smoothly transitioning color gradients from cooler tones, indicating lower seizure density, to warmer hues, signifying higher concentrations of seizures. A "Hot Location" is defined as an area that has a concentration of individual drug seizure events. Interpretation is based on the number of events and relative density determined by the aggregate weight of the seizures. Locations are defined according to the city or administrative region within a country where an individual drug seizure took place.

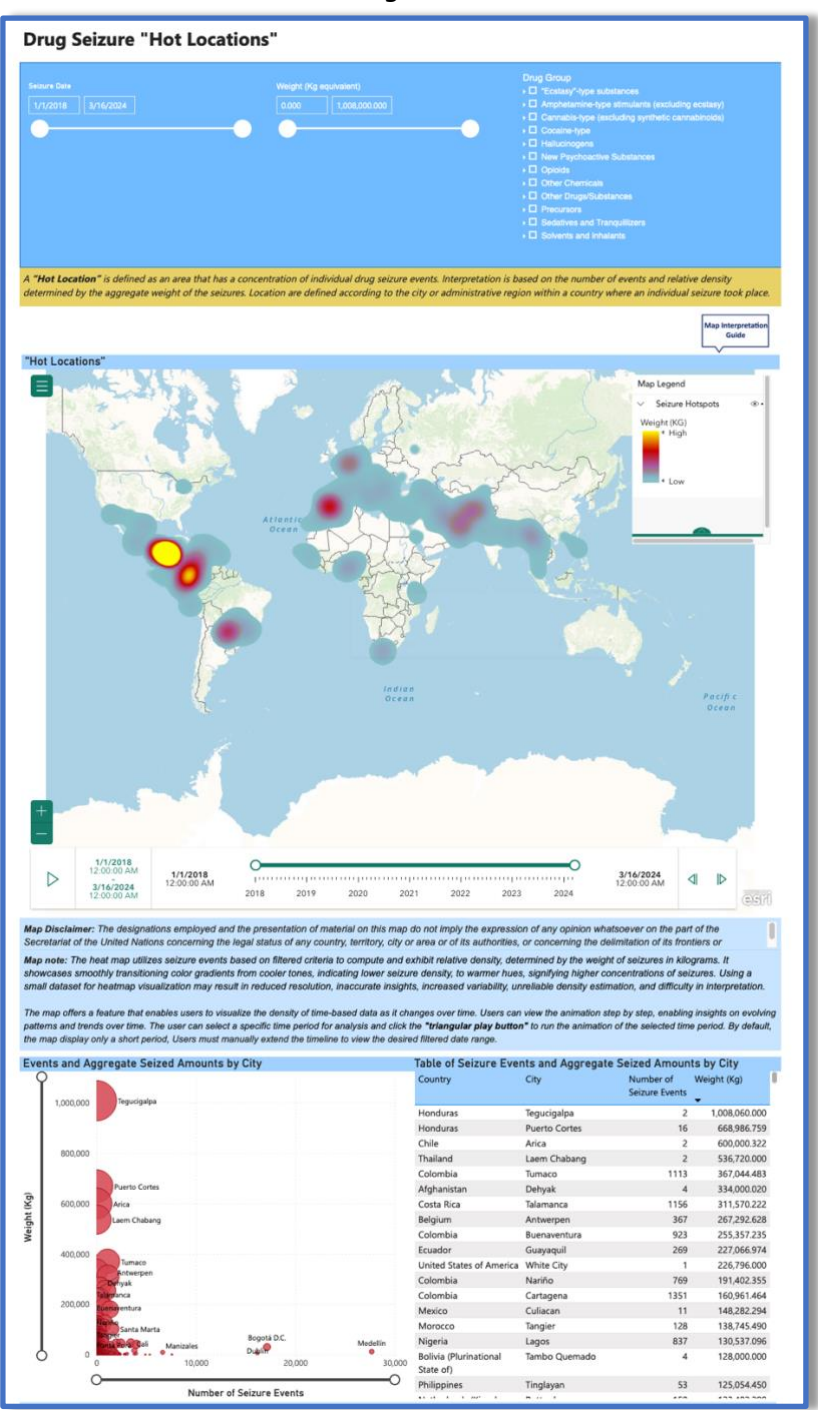

*Figure 3*

"**Map of Aircraft related Trafficking-Incidents"** presents an interactive map of aircraft-related drug trafficking incidents ("Crash", "forced landing", and "other") along the Southern Cone Route and in Brazil. Additionally, a summary table of the events is provided, where additional information such as a URL link to the data source can be found.

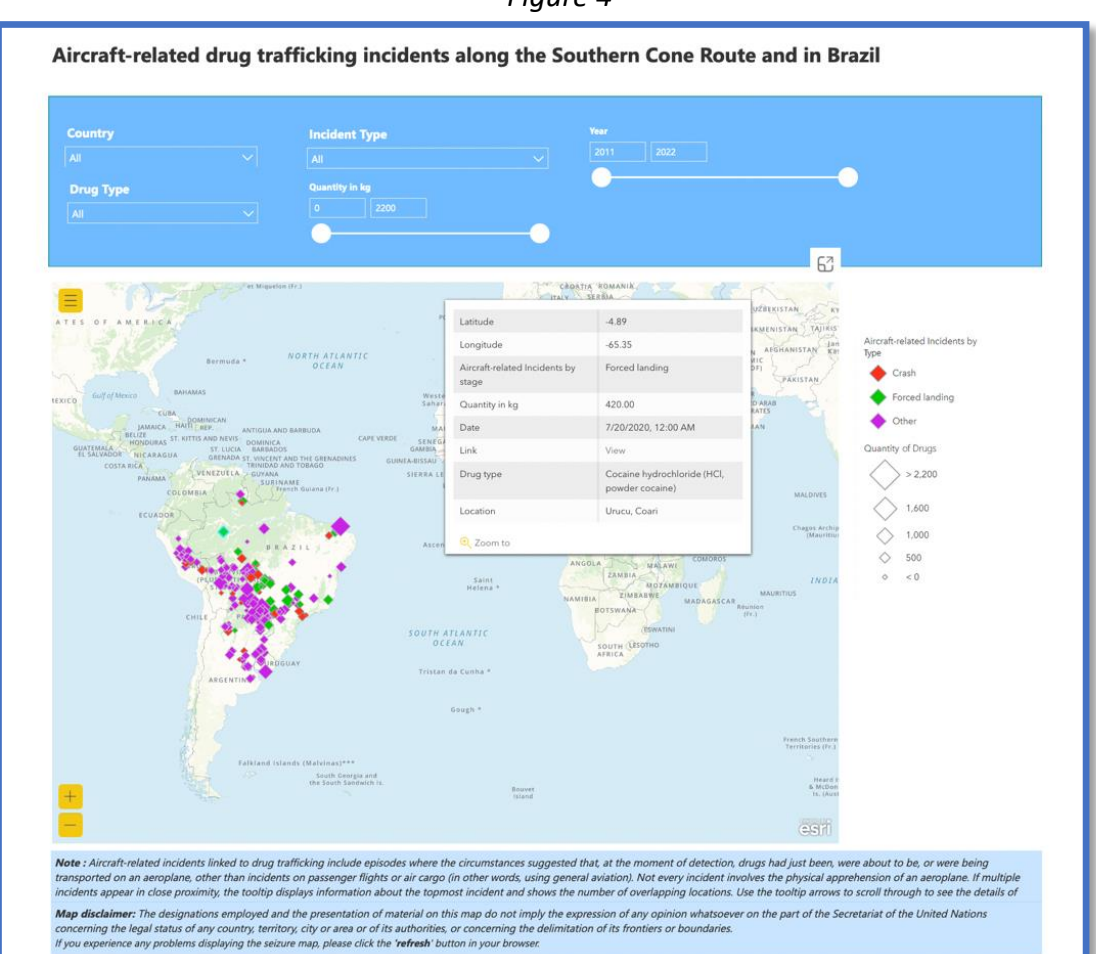

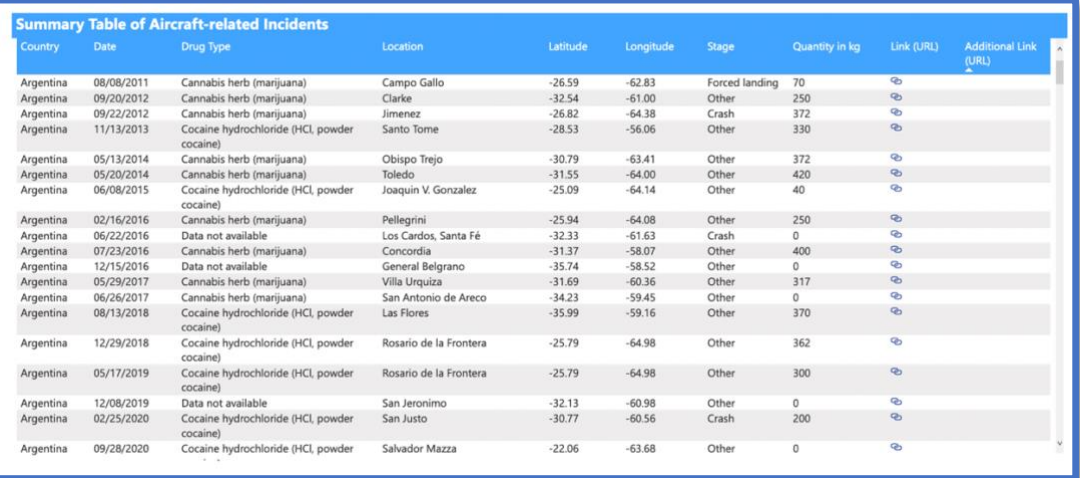

*Figure 4*

"**Map of Cocaine Waterborne Incidents"** presents an interactive map of cocaine-related drug incidents linked to the Paraná-Paraguay waterway or the River Plate estuary (Figure 4). Additionally, a summary table of the events is provided, where additional information such as a URL link to the data source can be found.

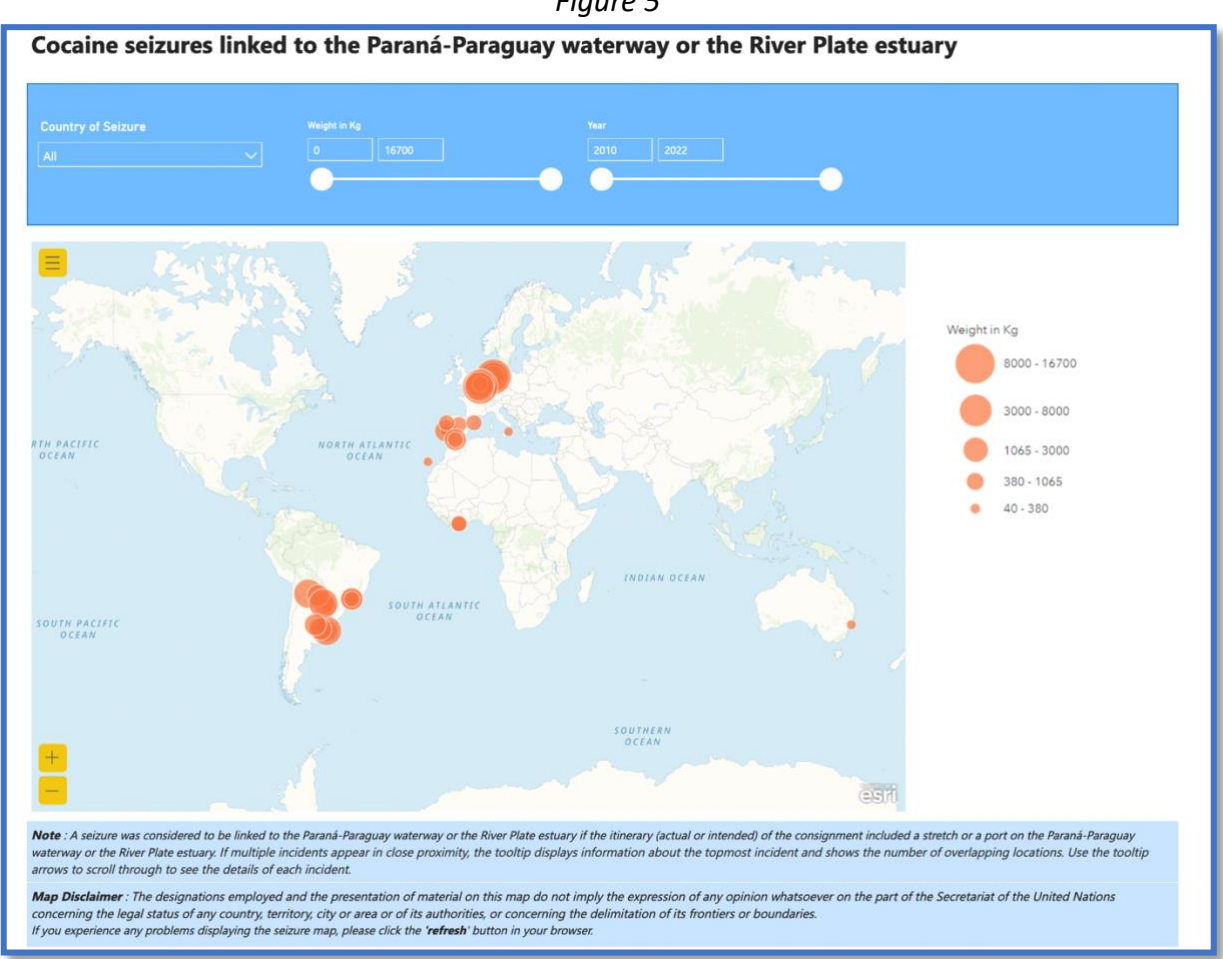

Under the **"Cultivation and Production"** page, users can find interactive maps of opium poppy and coca cultivation and production for Afghanistan, Myanmar, Bolivia, and Colombia. The cultivation maps overlay the estimated total area for cultivation of the respective drug in hectares while the production maps show regional estimates of drug production per year (see Figures 5 and 6). The user can switch between the cultivation and production maps by clicking on the respective icon situated above the map. Additionally, several graphs are available, which summarize information on the opium poppy and coca cultivation as well as opium coca leaf production.

*Figure 5*

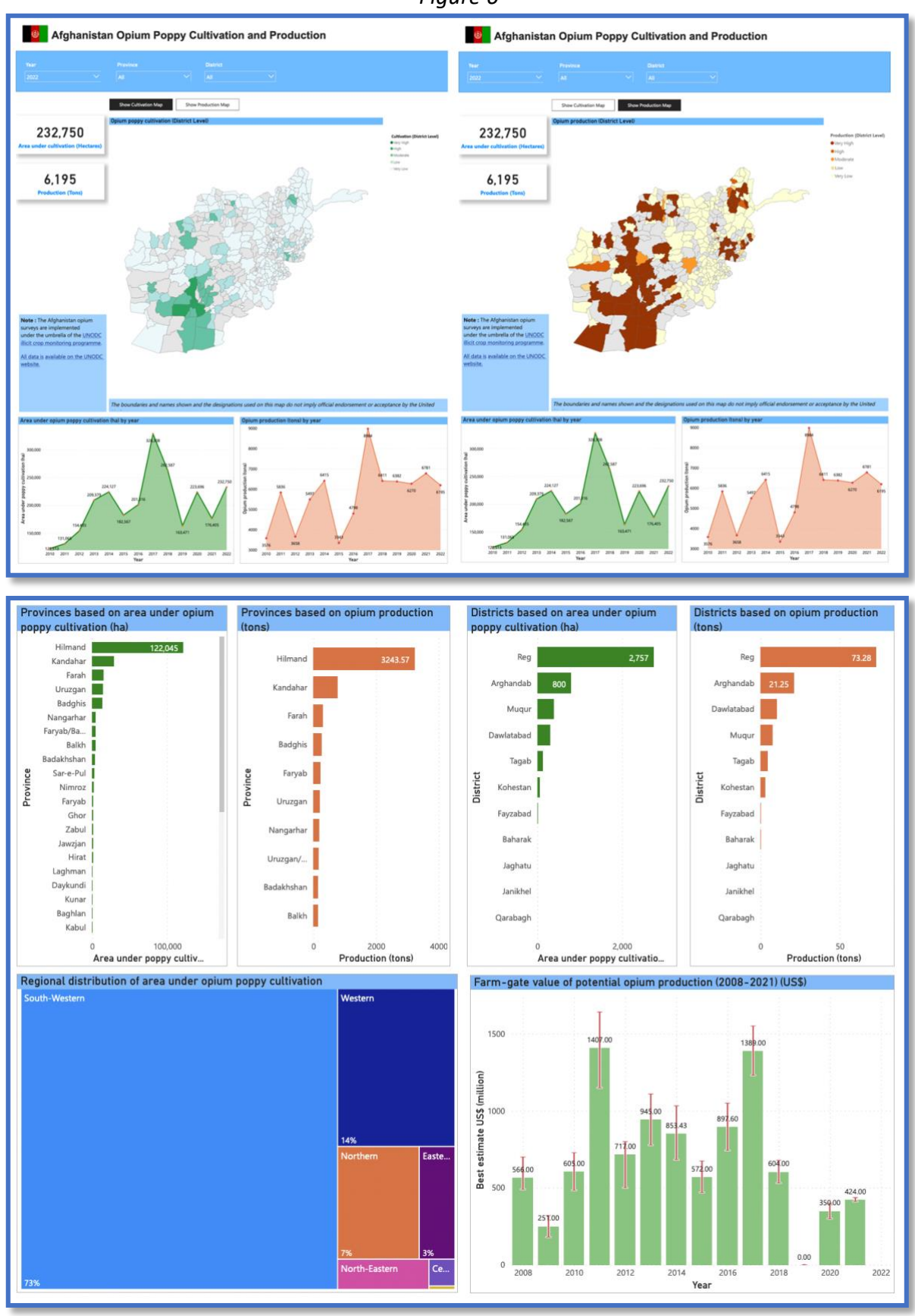

#### Figure 6

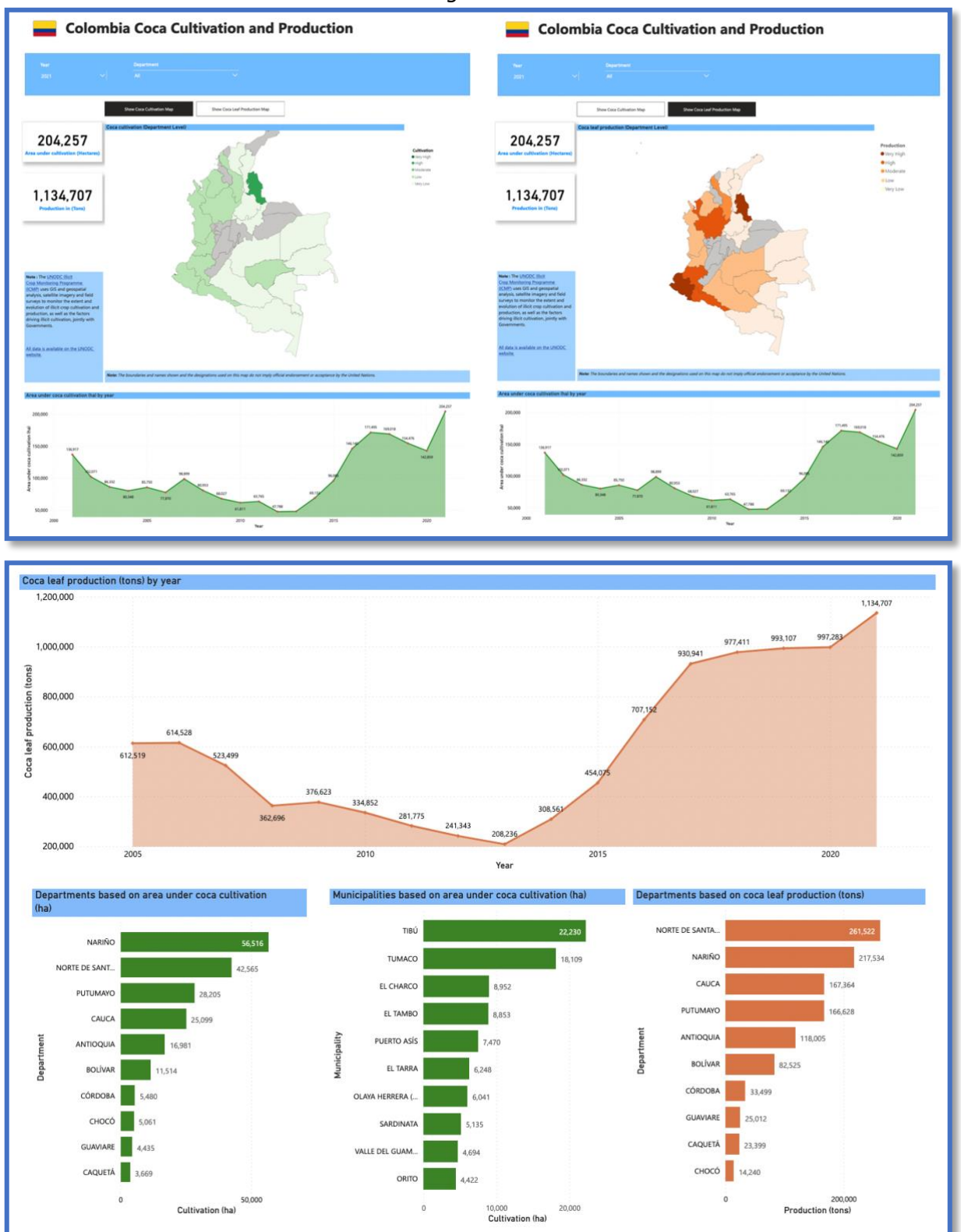

#### The **"Map of Other Crimes"** provides DMP users with access to additional crime-related data. In the "Tobacco Seizures" dashboard, users can find tobacco seizure data of singular tobacco product interception events and browse through a multitude of interactive graphs and charts.

*Figure 7*

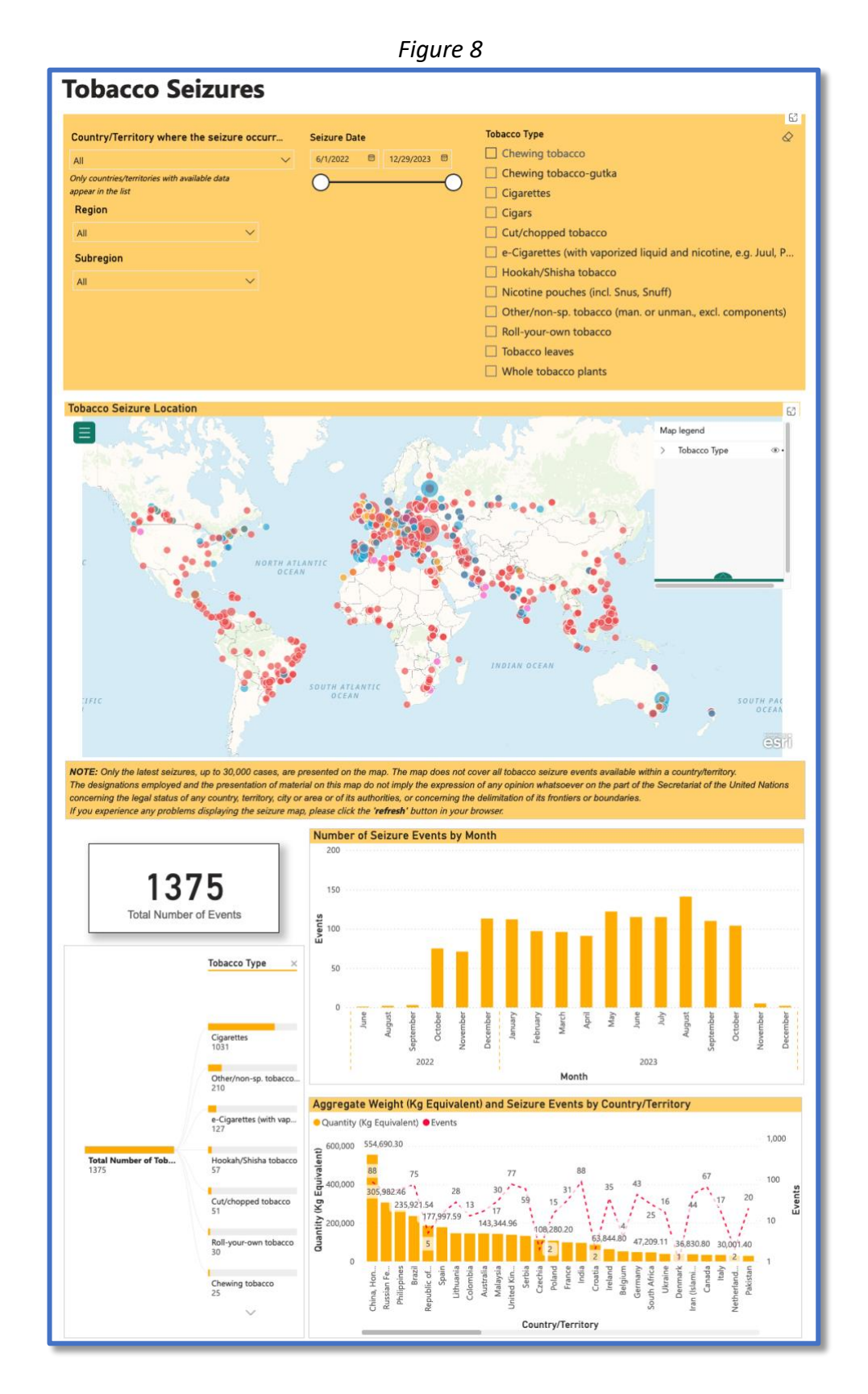

Under **"Map of Border Crossings"** the user can select a country and browse border crossing points by cross type including car, plane, rail, etc.

Under **"Central Asian International Border Crossing Points Supported by UNODC Border Programme"** the user can find a list of border crossing points in Central Asia, which are supported by the UNODC Border Programme. The Border cooperation component is designed with the purpose to counter the trafficking of Afghan opiates by establishing border liaison offices (BLOs) at the key border crossing points in the Republic of Kazakhstan, the Kyrgyz Republic, the Republic of Tajikistan, and the Republic of Uzbekistan. The BLOs are considered a key element for enhanced cross-border communication and intelligence-sharing to detect and intercept smuggling, including narcotic drugs, psychotropic substances, and precursor chemicals.

# <span id="page-11-0"></span>**Country Profiles**

In the **"Country Profiles"** section of the DMP navigation menu the user can focus on a single country and browse drug seizure events for an overview of trafficking trends as showcased below:

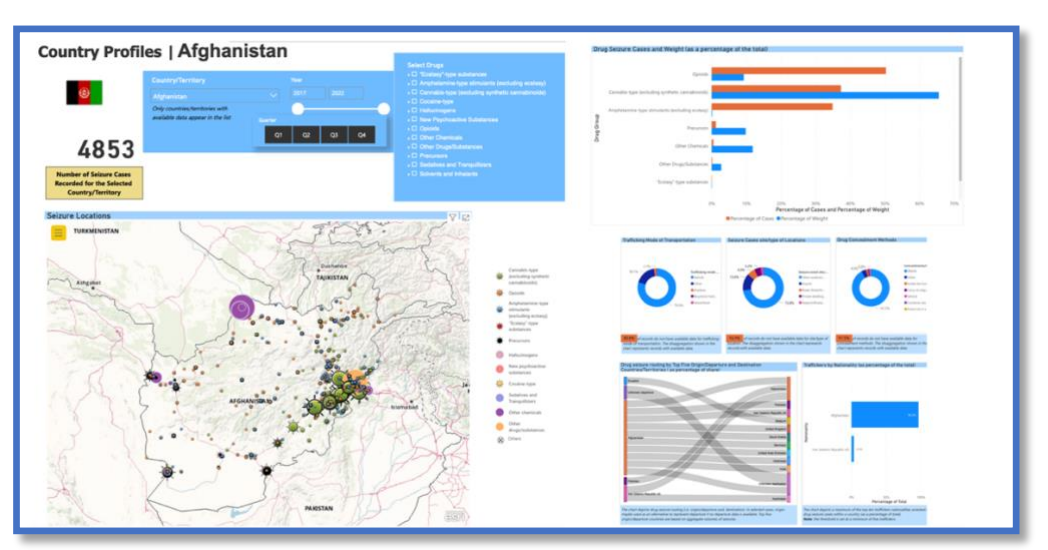

*Figure 9*

# <span id="page-11-1"></span>**Statistics by Drug Group**

Under the **"Statistics by Drug Group"** section the user selects one or multiple drug groups and browses drug seizure events and related trafficking trends by select indicators as showcased in Figure 8:

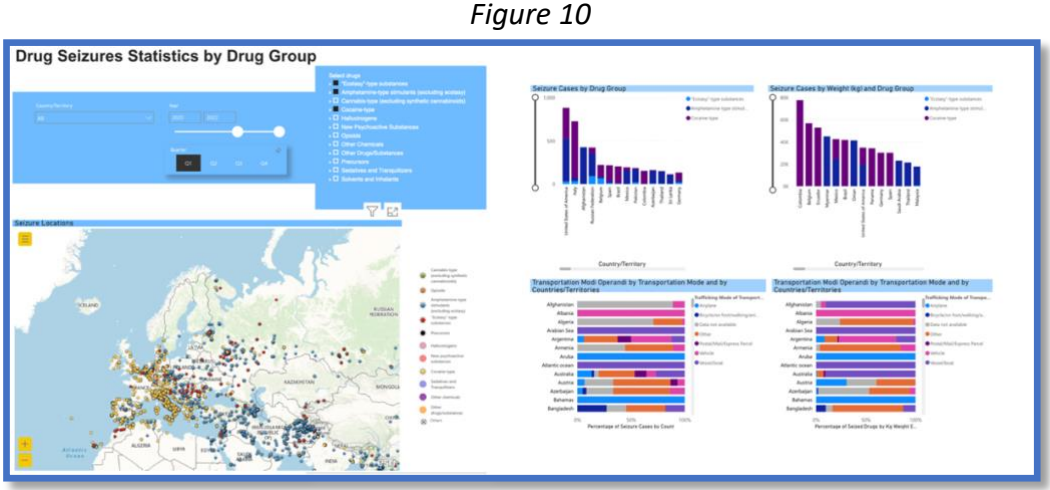

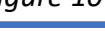

#### <span id="page-12-0"></span>**Drug Routing**

Chart depicts flows that represent sh<br>Report. Please refer the link for more

Under *Drug Routing*, drug seizure flows can be explored by selecting a country to analyze the drug trafficking route based on the seizures that have taken place in a select country. there. Additionally, drug seizures by means of an interactive, graphs and multi-layered analytical charts which also include the regional and country distribution of the origin, departure, destination, etc. of the drug.

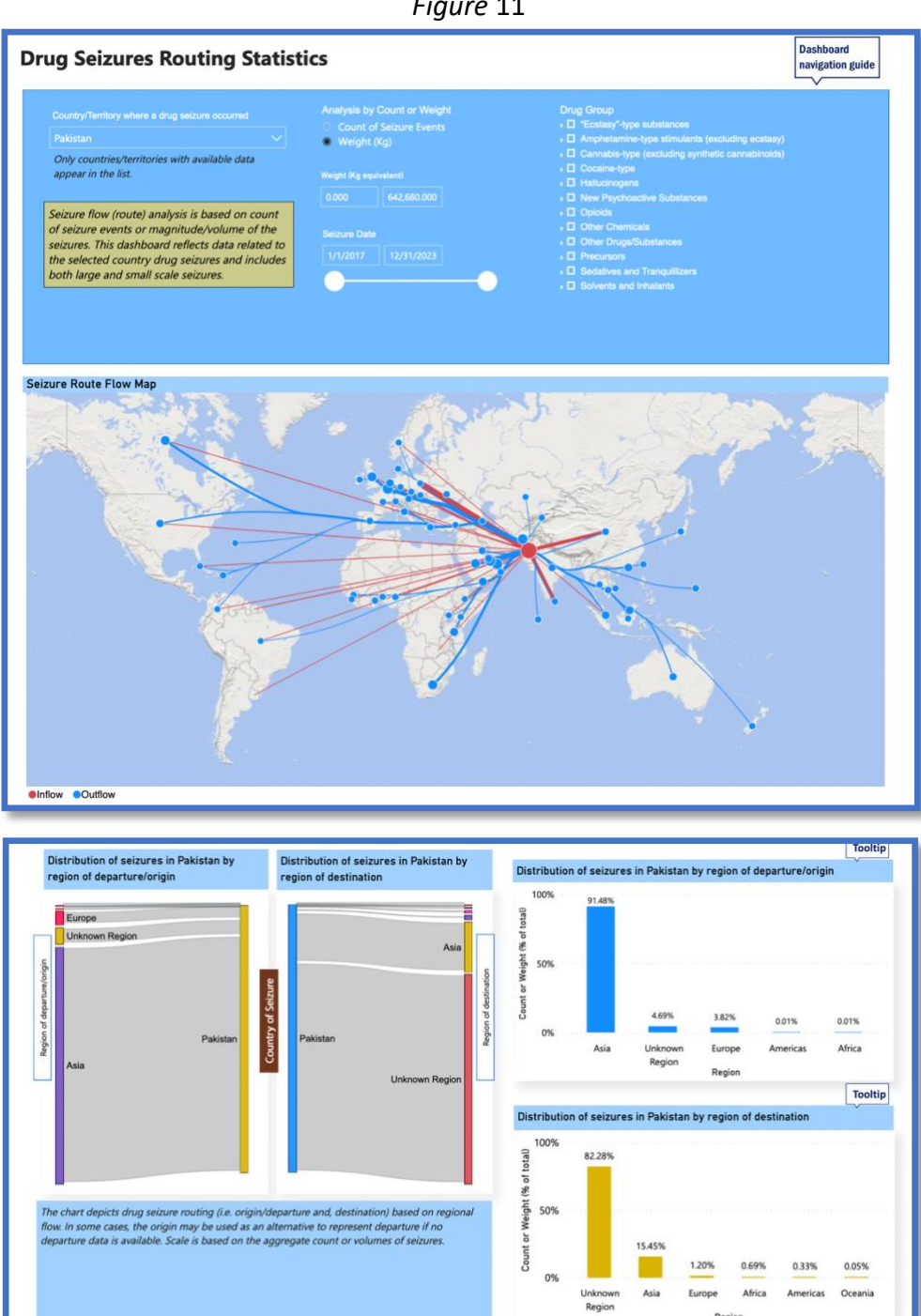

by the country of seizu

re (Pakistan). The red

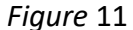

# <span id="page-13-0"></span>**Traffickers Analysis**

Under *Traffickers Analysis*, summary statistics relating to individuals arrested in connection with a seizure event as well as other drug-related information are presented by means of interactive charts and graphs. Figure 10 presents a full view of the two pages in this menu item, namely *'Trafficker Statistics by Country of Drug Seizure'* and *'Traffickers by Nationality and Citizenship'*.

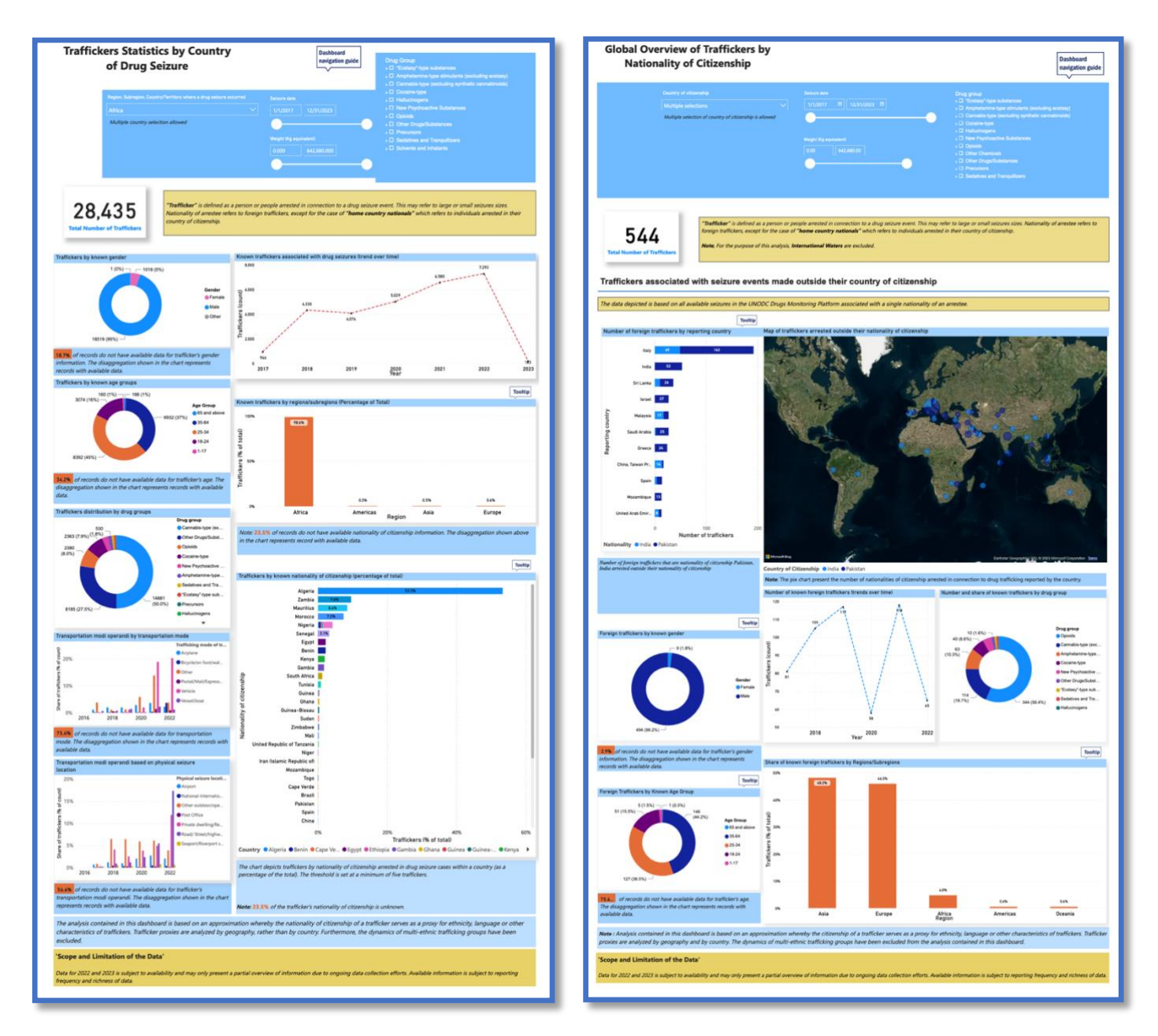

*Figure* 12

*Trafficker Statistics by Country of Drug Seizure* presents statistics on traffickers' gender and age, as well as a breakdown of traffickers by drug group, transportation mode of the drug, and the place of seizure. *Traffickers by Nationality and Citizenship* presents a map of traffickers associated with seizure events made outside their country of citizenship. A breakdown of foreign traffickers by reported country, as well additional information on their demographic characteristics can be seen on this page.

### **DMP Briefs**

The DMP harnesses a large amount of data to enable the identification of emerging patterns and trends based on drug seizure data in a "real-time" manner. These seizure data serve as key inputs for subnational analysis and the DMP. These data can provide insights into some overarching trends in drug trafficking and changes in drug markets. However, there are limitations to interpretation. For one, seizure events are a function of illegal flows, interdiction efforts, and counter-smuggling efforts. Changes in any one of these factors may result in increases or decreases in seizures, thus affecting interpretation. The results found in these analytical Briefs may change as more data on seizures become available.

In the **"DMP Briefs"** section the user can browse through all the DMP briefs.

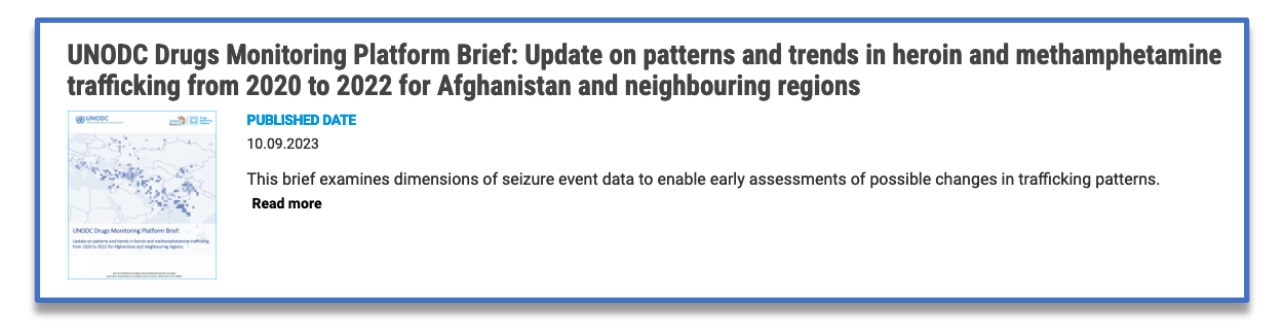

### <span id="page-14-0"></span>**Resources**

The drop-down menu under **"Resources"** provides additional information for DMP users so that they can make the best use out of the platform.

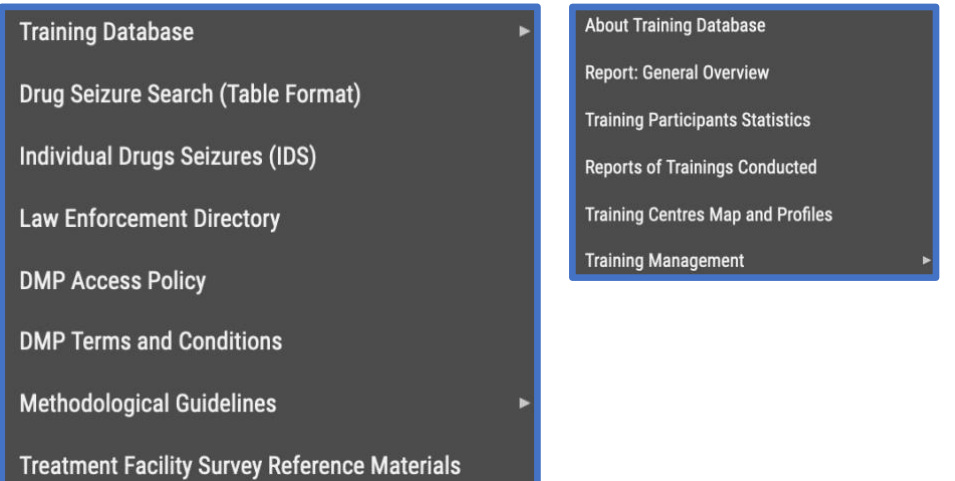

Figure 13

The "**Training Database"** in this section provides information and statistics on Law Enforcement Training Centers and training activities with the goal of coordination and strengthening of the oversight and sustainability of all law enforcement training activities. Under **"Drug Seizure Search (Table Format")** the user can access drug seizure events in the DMP in a list format, through filtering the dataset by date, country, and drug type. In the **"Law Enforcement Directory"** one can find a full list of law enforcement agencies which regularly contribute seizure data disseminated through the DMP. Furthermore, the [DMP Access Policy](https://dmp.unodc.org/node/1180740) as well as the [DMP Terms and Conditions](https://dmp.unodc.org/node/1180742) are available to the user under this navigation menu item. Under **"Methodological Guidelines"** users can find a list of drug classifications used in the DMP. Lastly, the menu item **"Treatment Facility Survey Reference Materials"** provides useful reference materials on international standards and other good practices related to surveying and data gathering on drug treatment based on the UNODC/WHO Treatment Facility Survey.

# <span id="page-15-0"></span>**Contact Us**

Under **"Contact Us"** one can find the feedback form, which the users are kindly requested to fill out. Users' expertise in data and analysis is very valuable for our team in terms of improving the content of the DMP to best fit the needs of its members. Data collected via this survey will not be published nor shared with any third parties. The sole purpose of the survey is to optimize the platform and results will only be seen by DMP staff. Respondent's affiliation will be used exclusively to triangulate responses.

# **For support, feedback, or any information inquiry please contact our team:**

#### **Drug Monitoring Platform**

Research and Analysis Branch (RAB) United Nations Office on Drugs and Crime (UNODC) Tel.: (+43-1) 26060 83241 P.O. Box 500, 1400 Vienna Austria E-mail: [unodc-dmp@un.org](mailto:unodc-dmp@un.org)